# **ANLEITUNG EBOOKS**

## **1. Der Kauf von eBooks über den Onlineshop**

Wenn Sie über unseren Onlineshop ein eBook (im Dateiformat ePUB) erworben haben, erhalten Sie zunächst eine Benachrichtigung per E-Mail (zusätzlich zur separaten Eingangsbestätigung).

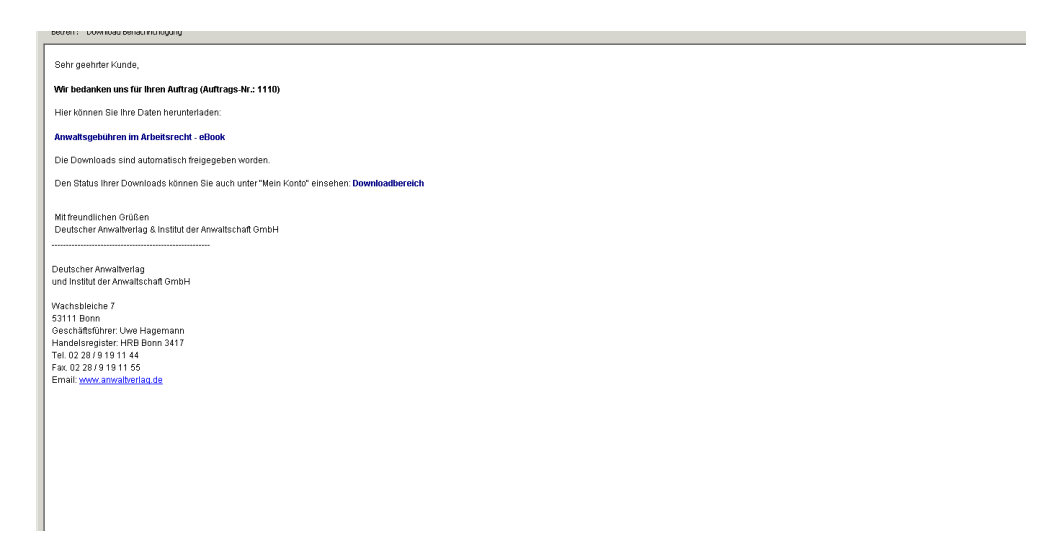

Der eigentliche Download der Datei erfolgt über den Downloadbereich. Diesen öffnen Sie über den Link in Ihrer Bestätigungs-E-Mail. Alternativ ist auch der Titel des erworbenen eBooks verlinkt, d.h. auch durch den Klick auf den Namen gelangt man zum Download (ohne den "Umweg" über den Downloadbereich).

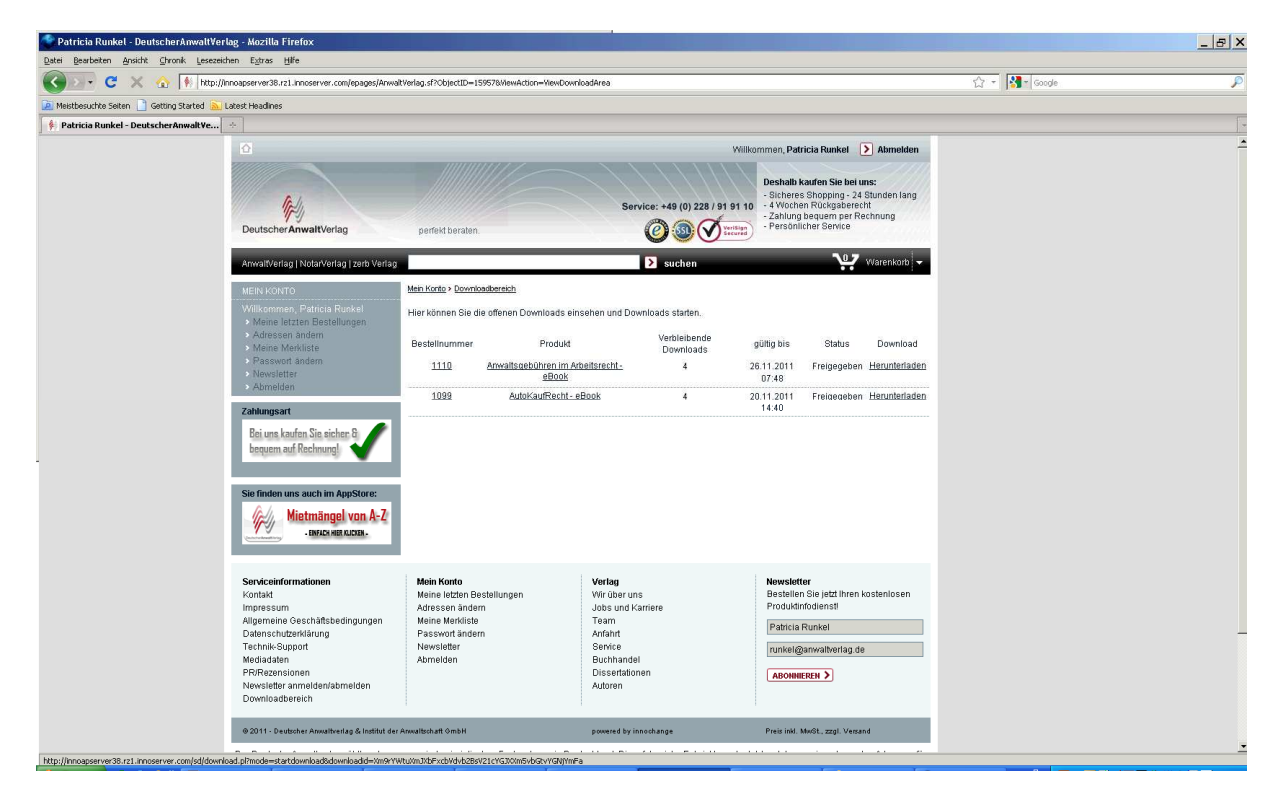

Im Downloadbereich speichern Sie über den Link "Herunterladen" die erworbene Datei in den gewünschten Speicherort in Ihrem System.

# **2. Öffnen des gekauften eBooks auf dem iPad**

Wenn Sie ein in unserem Onlineshop erworbenes eBook auf Ihr iPad laden möchten, können Sie folgendermaßen vorgehen:

Schließen Sie das iPad an Ihren Rechner an. Der iTunes Store öffnet sich von selbst, wenn Sie einmal dort angemeldet sind. Passiert das nicht, öffnen Sie iTunes. Ihr iPad wird in der Symbolleiste auf der linken Seite unter "Geräte" angezeigt. Rufen Sie "Bücher" unter "Mediathek" auf.

Nun können Sie das erworbene eBook per Drag and Drop aus dem Dateiordner, in dem Sie die Datei nach dem Download abgespeichert hatten in das iTunes-Fenster ziehen und so einfügen.

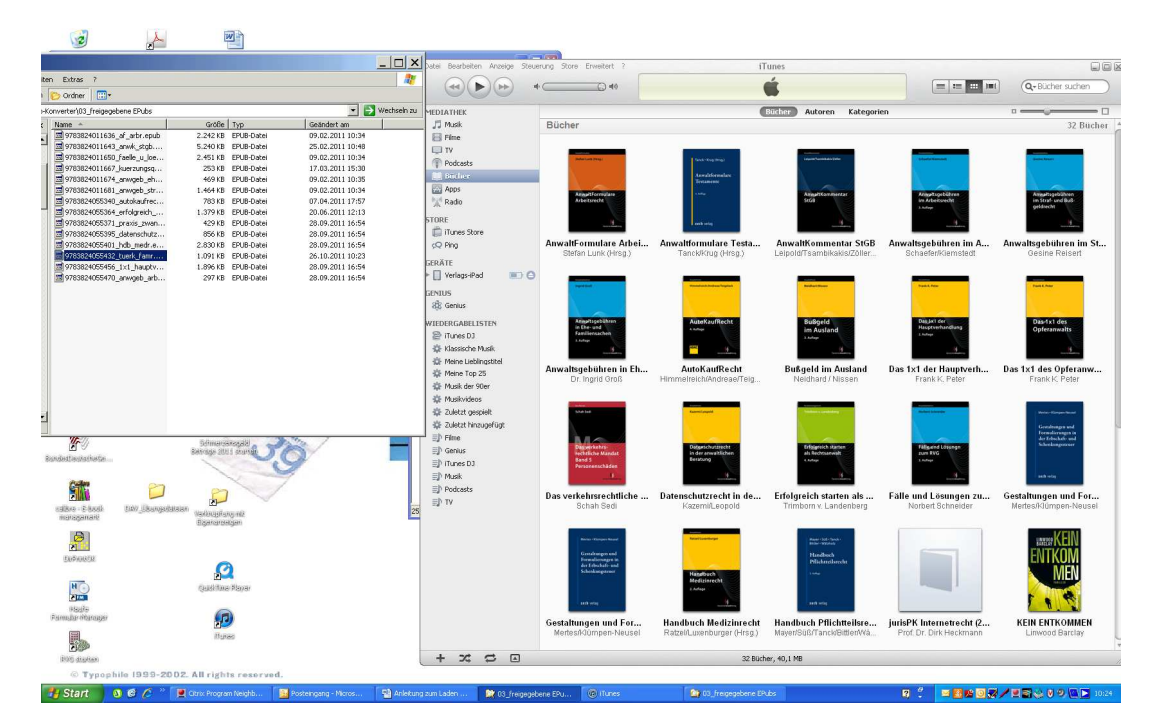

Anschließend wählen Sie über iTunes Ihr Gerät an und wählen den Button "Bücher" aus.

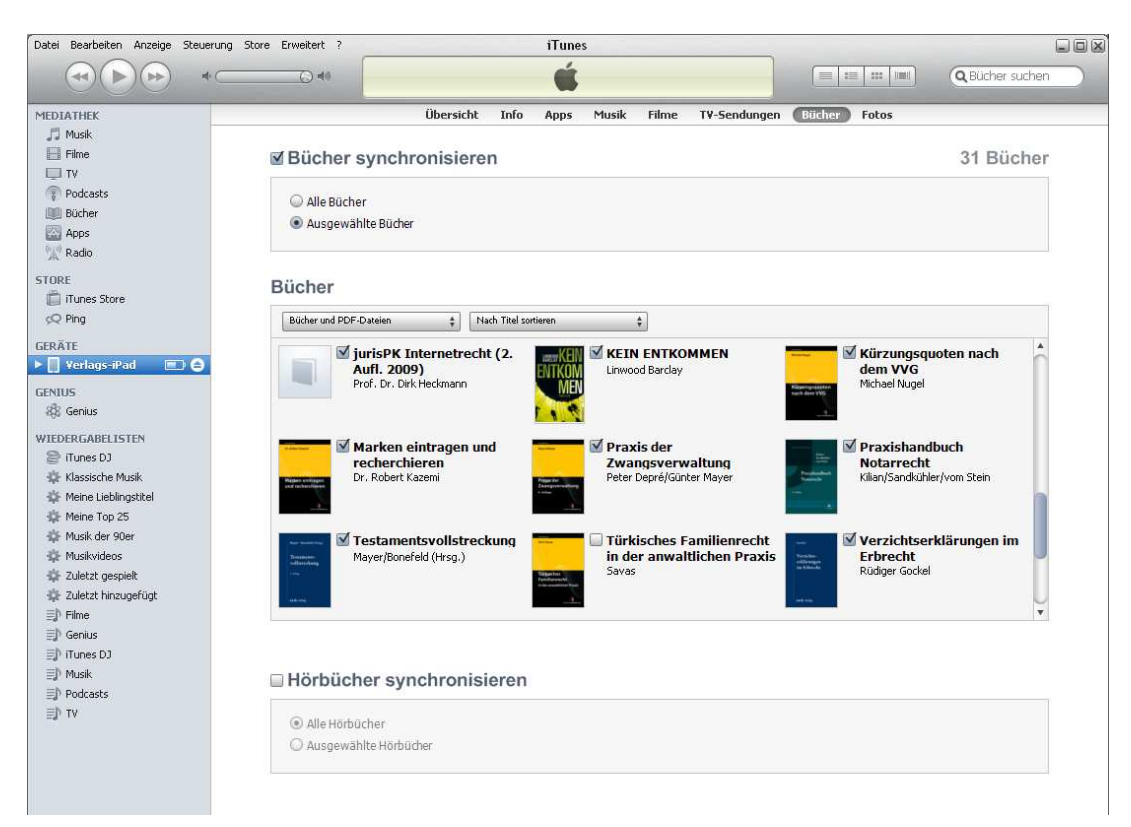

Der neue Titel erscheint ohne Haken. Wenn Sie nun den Haken setzen und unten rechts den Button "Synchronisieren" betätigen, wird der Titel auf Ihr iPad übertragen.

ePUB-Dateien wie die vom Deutschen Anwaltverlag angebotenen können am iPad über Gratis-Apps wie "iBooks", "Bluefire Reader" oder "Stanza" gelesen werden.

Mit dem oben beschriebenen Vorgehen sind die Bücher in iBooks verfügbar. Für die Ansicht in Stanza oder dem Bluefire Reader muss noch einmal separat der Titel in der App hinzugefügt werden. Dies erfolgt über den Button "Apps" unter Geräte/dem eigenen iPad. Hier kann man die Datei über den Button "Hinzufügen" aus dem eigenen Speicherort aufrufen.

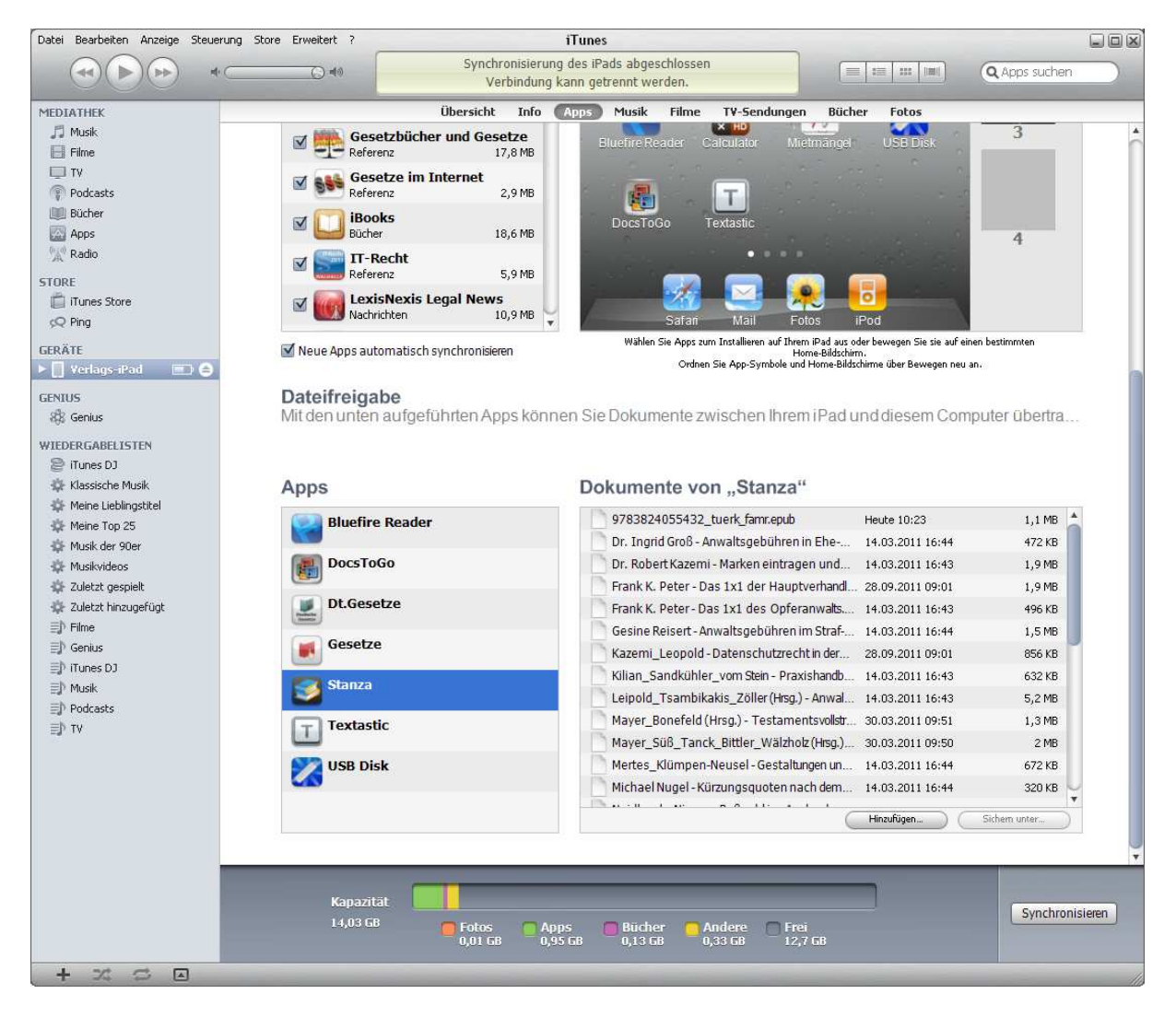

# **3. Nutzung gekaufter eBooks am PC/Mac über Adobe Digital Editions**

Adobe Digital Editions ist eine Software zum Betrachten DRM-geschützter (kopiergeschützter) eBooks. Die Software eignet sich zum Lesen und Verwalten von eBooks, elektronischen Zeitungen und Magazinen. Hergestellt wird das Produkt durch die Firma Adobe Systems. Die Software ist für die Betriebssysteme Microsoft Windows und Apple Mac OS X kostenfrei verfügbar. Der Download kann über die folgende Internetseite erfolgen:

http://www.adobe.com/de/products/digitaleditions/

Man kann ePUB-Dateien, die als Datei auf dem eigenen Rechner vorhanden sind, direkt mit Adobe Digital Editions öffnen und anschauen (Datei anklicken, Kontextmenü-Option: "Öffnen mit" -> Adobe Digital Editions auswählen). Der sinnvollere Weg ist aber, die eBooks über die Funktion "Bibliothek/Medium zur Bibliothek hinzufügen" in die Verwaltungsebene des Programms zu bringen und von dort aus zu öffnen.

Die eigenen eBook-Bestände kann man mit Adobe Digital Editions ordnen. Für die Anzeige der einzelnen eBooks bietet das Programm die Möglichkeit im Inhaltsverzeichnis zu navigieren und einzelne Begriffe suchen zu lassen sowie einige Einstellmöglickeiten, die dem Nutzer erlauben, den Text nach seinen individuellen Einstellungen (z.B. Schriftgröße) anzeigen zu lassen.

## **Bibliothek**

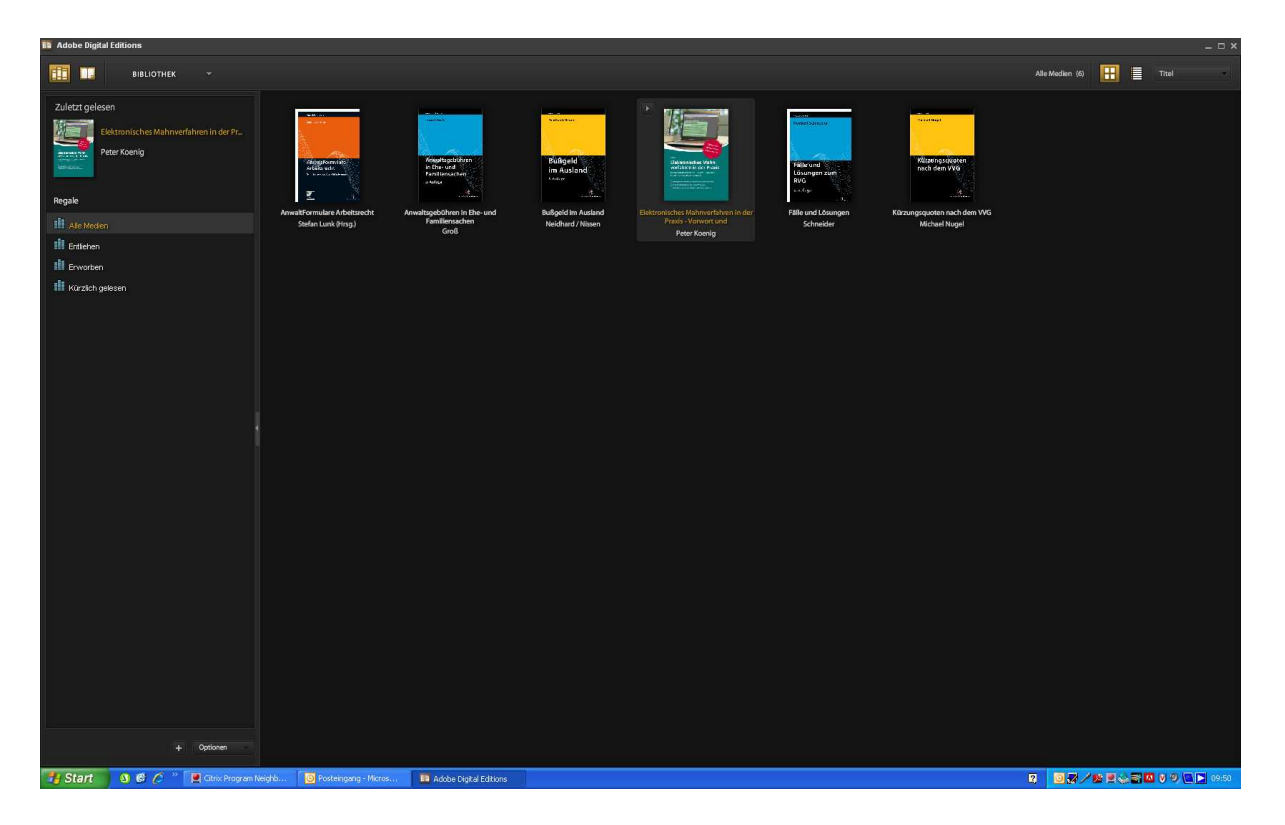

## **Beispiele Leseansicht**

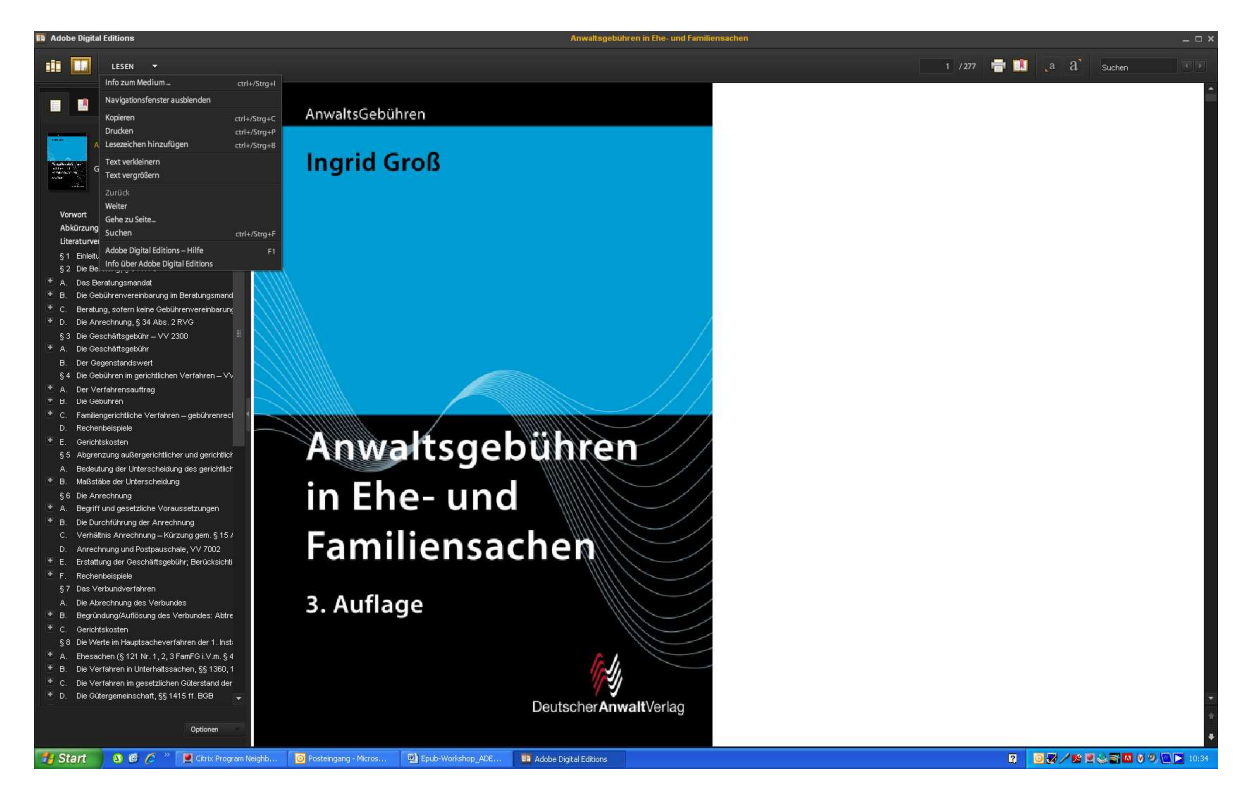

Man kann das Fenster links (Anzeige des Inhaltsverzeichnisses) verkleinern oder auch komplett ausblenden. (über Menü "Lesen")

### **IT IT** LESEN

**Figure 1974** (1878)<br>
In the American Caster and Markov generalistic peliened zur machen, ist eine Candelegenheit mit deri Cegenständen. Die Werte mehrerer Cegenstände, die American American American Caster Summergezählt

noch 2,09 %, bei einem Wert vom 300.000,000 EUN sind es nur noch 0,99 %.<br>Mit der Gebiehrendegesschon stellt eine Relie vom Problemen im 32 Zusammenhang, z.B. Probleme bei der Verfahrensverbundung. Tellstreichigung und Ame

den nächenleiten Contentati im Scheidungsverlandt und eine extra-<br>tingen der der Getrenundebersunterhalt im Trennungsunterhaltsverlahren.<br>Der Scheidungsverlahren des eine Art objektive Klagehaltung wurde<br>1977 neu eingeführ

wow amangew unturnumalized vegents<br>and very root, root, root, root, root and the Charleston description of<br>the Charleston description of the Charleston of the Charleston<br>state of the Charleston (Finder) and an Syerlan amer

 $\overline{\mathbf{B}}$ 

 $2.$  Start  $\bullet$   $\bullet$   $\bullet$   $\circ$   $\bullet$ 

Kindschaftssachen (§§ 44, 45 FamGKG) gibt es heute keine Unterschiede mehr bei der Bewertung zwischen FG-Verfahren, die selbstständig geführt werden und solchen, die im Verbund sind.

mean of the chemical magnitude and the main of the chemical system and soletion, die im Verbund sind.<br>See the angle of the chemical and vieleeld Crunden and 3.5 die layer<br>die Notwendighteit dis Abschlusses von Vergütungsv

 $\label{eq:2} {\bf\emph{Zur}-Geltendmachung}\quad \begin{tabular}{ll} der Anwalsgebithren\textbf{ bedarf}\textbf{es} einer \textbf{36} \\ formgerechtien Kosstenrechnung. \textbf{§} 10 RVC verlangt die Angabe der Betragen der entzelen Gebthren und Auslaggen und der Nummer des Vergtungseverseichnisss sowie der Bezeichnung der Auslagen, des$ vergaours/encourances wore car executionary ser Associates Cognital distribution of the Constant Cognital Advertises and other Kurzbezeichnung ter betteffenden Gebähr<sup>29</sup> Die Kostenrechnung mass unterstanden werden. Die U

#### § 2 Die Beratung, § 34 RVG

### $\label{prop:am} An we ndungsberet ch^{21}$

- (1) Der Mandant will wissen, wie er sich im Fall einer Trennung oder<br>Scheidung stellen würde.
- 2) Der Mandant hat einzelne Fragen (z.B. nach der Höhe des<br>Trennungsunterhalts, den Möglichkeiten, in der Trennungszeit den<br>Zugewinnausgleichsanspruch zu sichern).
- en<br>Sien Mandant führt selbst die Verhandlungen mit dem anderen Ehegatten<br>und holt sich immer wieder beim Anwalt Rat ein.
- (4) Der Mandant ist bereits bei einem anderen Anwalt und möchte eine "second opinion" einholen.
- (5) Der Mandant will wissen, ob die eigene oder die gegnerische Forderung berechtigt ist und ggf. vertreten werden.

### $13/277$   $\blacksquare$   $\blacksquare$   $\blacksquare$   $\blacksquare$   $\blacksquare$   $\blacksquare$   $\blacksquare$   $\blacksquare$   $\blacksquare$   $\blacksquare$   $\blacksquare$   $\blacksquare$   $\blacksquare$   $\blacksquare$   $\blacksquare$   $\blacksquare$

(o) Der iviantiant kommt erneut, wen sich der Sachvernah geameter hat.<br>Die Beratung 1st eine wichtige Form anwältlicher Tätigkeit im<br>Familienrecht. Die Beratung "was kommt im Fall einer Trennung oder<br>Scheldung auf mich zu"

(6) Der Mandant kommt erneut, well sich der Sachverhalt get

geworden.<br> 1962: Sofia varier die Unterschiede zwischen RVG und BRAGO geringfügtg.<br> Sett 1.7.2006 ist dazim die Zwischen einer Deratungsmandatie einer Zwischen einer Deratungsmandatie einer Zwischen der Deratungsmandatie e

#### A. Das Beratungsmandat

### I. Die Tätigkeitsmerkmale

 $14$ 

### 1. Rat und Auskunft: eigenständiges Mandat

"Rat" ist die Empfehlung für das Verhalten in einer konkreten

Angelegenheit.<sup>23</sup> "<br>Auskunft" ist die Darlegung rechtlicher Gegebenheiten, die nicht im<br>Hinblick-auf-einen-ersichtlich-bestimmten-Zweck-erfolgt.<sup>24</sup>

"statsaum" sav var varaegang restautare "oegesementen, une unan militik and einen ersträttich bestimmien Zweek erfolgt<sup>24</sup>. But unan Aktion Tartigeltt 22 and Austant II solve that the der any stats and Austant III solve t 3100 ff. anzunehmen, der die Beratungstätigkeit mit umfasst.<sup>25</sup>

**R BOR/BECEMVOLE** 

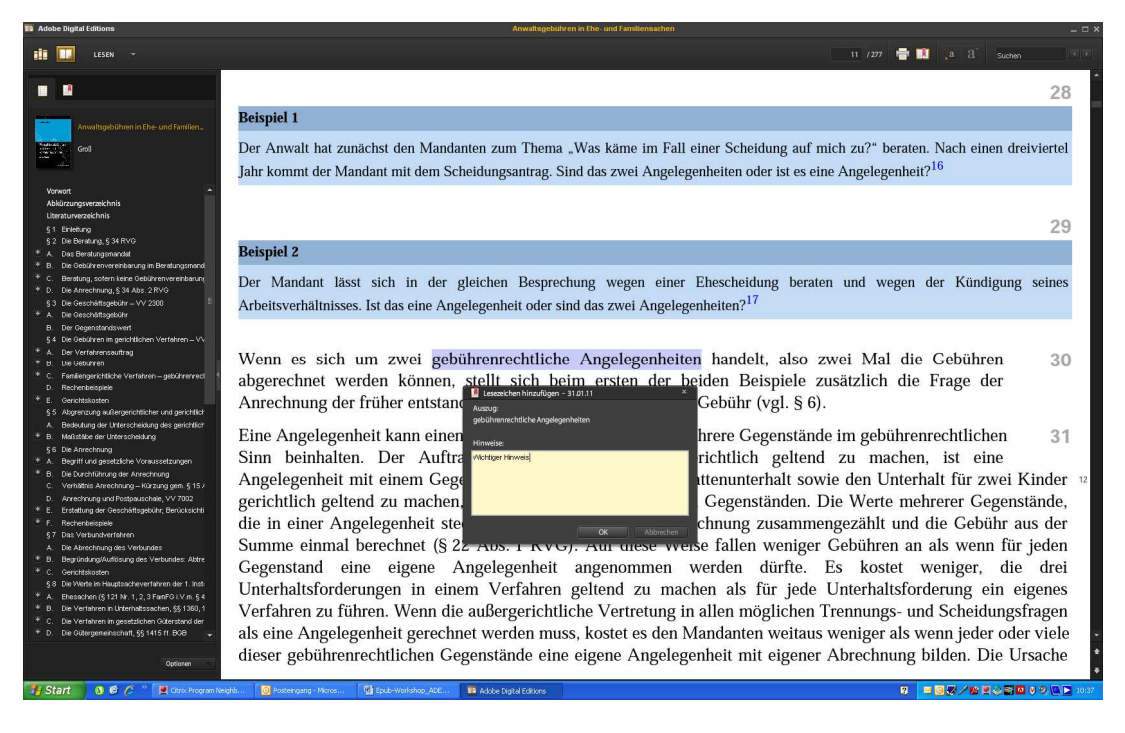

## **4. Nutzung gekaufter eBooks am PC/Mac über Firefox Add-on ePub**

Das Addon EPub Reader des Browsers Firefox ermöglicht das direkte Lesen von ePUB-Dateien in Firefox.

Das Addon ist ebenfalls kostenfrei verfügbar und läuft auf allen Betriebssystemen auf denen Firefox läuft, also Windows, Mac OS X, Linux.

Der Download kann über die folgende Internetseite erfolgen:

https://addons.mozilla.org/de/firefox/addon/epubreader/

Unter Extras/epub-Katalog im Menü des Browsers kann der Reader gestartet werden. Es werden die bereits vorhandenen eBooks angezeigt, die jeweils mit Doppelklick geöffnet werden können.

## **Epub-Katalog**

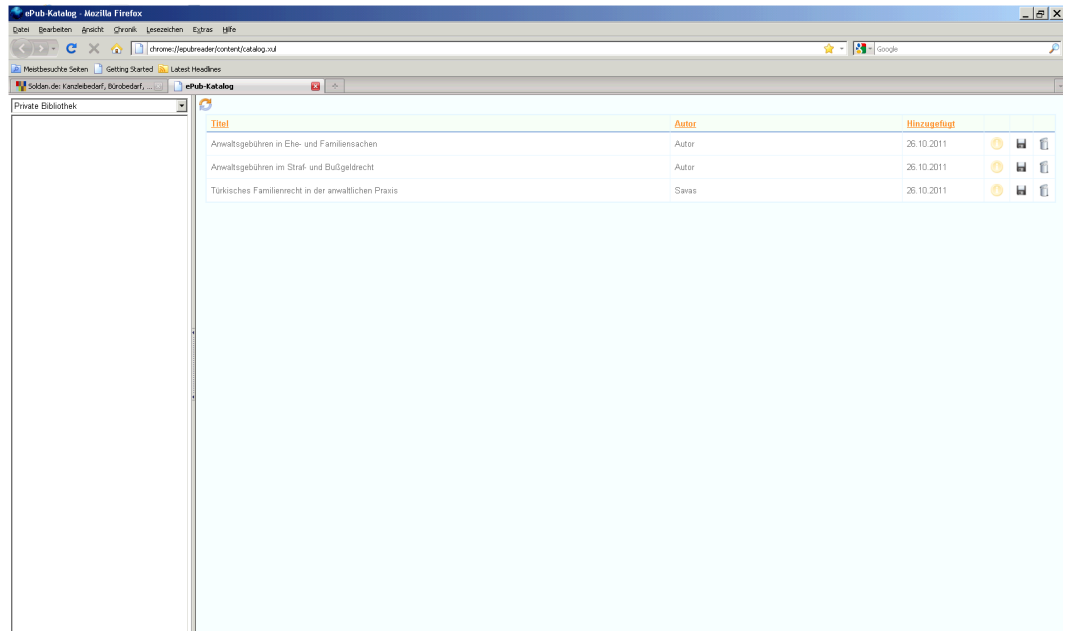

Neue Dateien können vom lokalen Speicherort aus in den Browser gezogen werden (drag and drop). Man kann ePUB-Dateien, die als Datei auf dem eigenen Rechner vorhanden sind, direkt über Datei/Datei öffnen im Menü des Browsers öffnen. Man kann aber auch das eBook wie oben beschrieben über drag and drop der Bibliothek (hier epub-Katalog) hinzufügen und von dort aus öffnen.

Auch in diesem Programm wird ein Inhaltsverzeichnis angezeigt, in dem man navigieren kann. Eine Suche über den Text ist ebenfalls möglich, wie auch die Vergabe von Lesezeichen und die individuelle Einstellung der Anzeige des Textes nach eigenen Wünschen.

## **Beispiele Leseansicht**

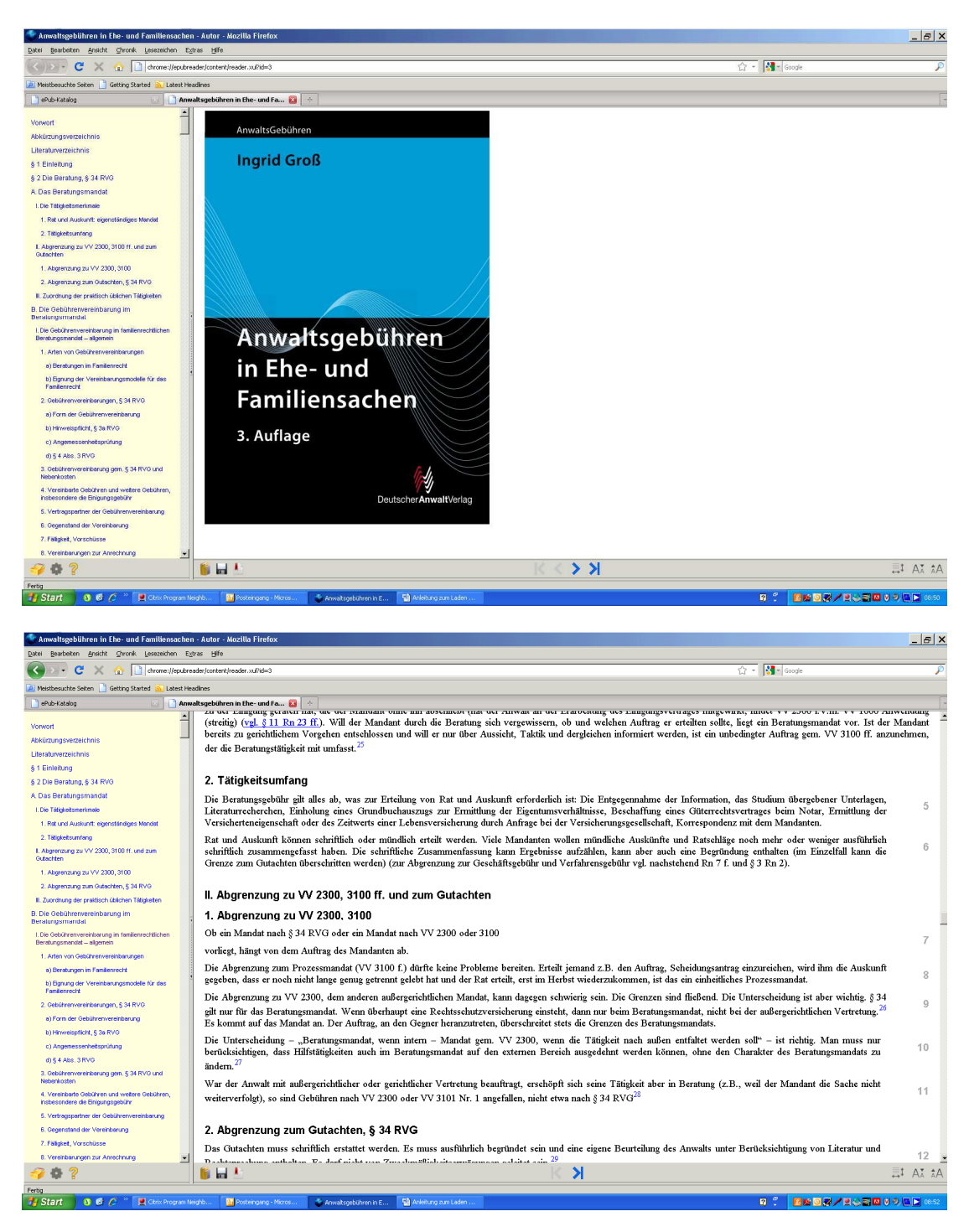

**Bitte beachten Sie generell, dass die verschiedenen Reader unterschiedliche Einschränkungen in ihren Fähigkeiten haben, die Dateien korrekt darzustellen!**